# Managing Your SQL Servers When You Don't Have A DBA

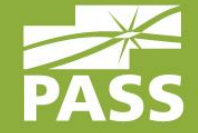

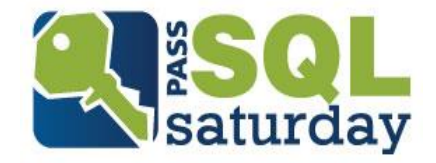

# Who Is This Guy?

#### Eric Cobb

- Started in IT in 1999 as a "Webmaster"
- **Developer for 14 years**
- **Microsoft Certified Solutions Expert (MCSE)** 
	- Data Platform
	- Data Management and Analytics
- Blog: [http://www.sqlnuggets.com](http://www.sqlnuggets.com/)
	- @sqlnugg
	- @cfgears

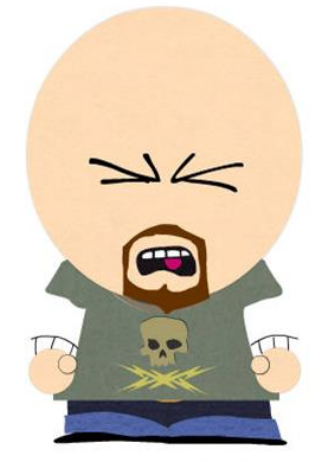

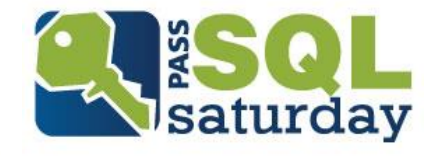

## What Are We Going To Learn?

- SQL Server Settings
- Database Configurations
- Maintenance & Scripts
- Monitoring Tools
- Helpful Resources

Download Session: [http://www.sqlnuggets.com](http://www.sqlnuggets.com/)

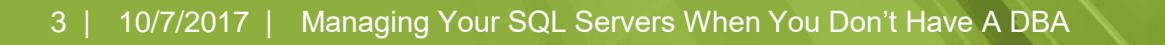

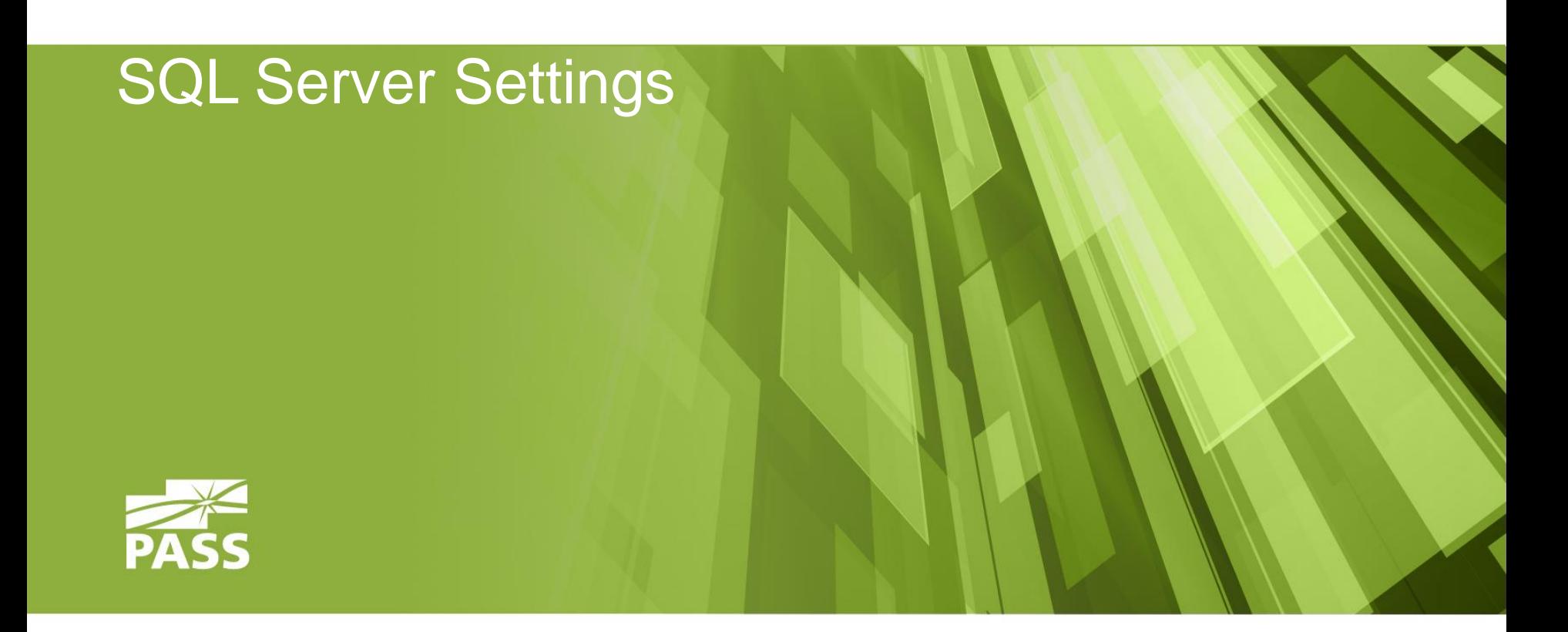

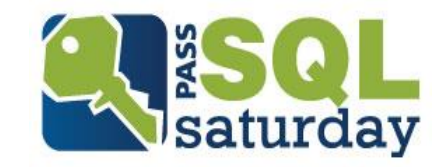

### Using sp\_configure

- Displays or changes global configurations ([MSDN](https://msdn.microsoft.com/en-us/library/ms188787.aspx))
- 3 Uses:
	- Return a complete list of options
		- *EXEC sp\_configure*
	- Return an individual option configuration
		- *EXEC sp\_configure 'option\_name'*
	- Set new value for option
		- *EXEC sp\_configure 'option\_name', 'value'*
		- Must run RECONFIGURE after changing an option

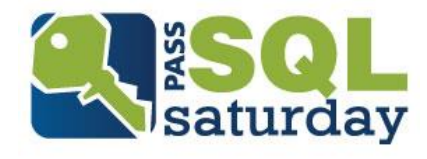

Configuration Options:

- The following options should be enabled:
	- Backup Compression Default ([MSDN](https://msdn.microsoft.com/en-us/library/bb933863.aspx))
	- **Backup Checksum Default ([MSDN](https://msdn.microsoft.com/en-us/library/mt665415.aspx))** 
		- Checks data pages for corruption by the I/O subsystem
		- Not a full corruption check
	- Optimize For Ad Hoc Workloads ([MSDN](https://msdn.microsoft.com/en-us/library/cc645587.aspx))
		- Helps to relieve memory pressure by not allowing the plan cache to become filled with compiled plans that are not reused

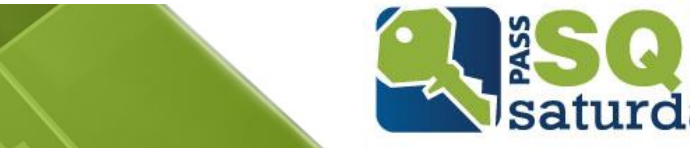

Configuration Options:

Max Server Memory

- **EXTERNAL EXTERNAL FIGHT METHOLS IN THE HOW MUCH MEMORY does SQL Server need?** 
	- Set by default to over 2 Petabytes
	- **E** But Windows likes memory too
	- So does SSIS, SSRS, SSAS, Full Text Search, and some In-Memory OLTP operations

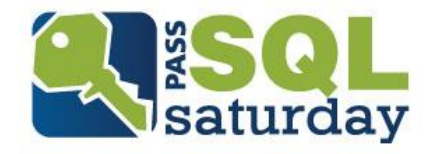

Configuration Options:

Max Server Memory

- What should you set it to?
	- Recommended to limit Max Server Memory so that memory is available for other operations
		- **EXECUTE: SQLskills: How much memory does my SQL Server actually** need? (provides calculation)
		- Glenn Berry: Suggested Max Memory Settings for SQL Server 2005/2008 (provides good starting estimates)

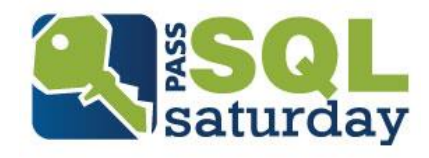

Configuration Options:

Maximum Degree of Parallelism (MAXDOP)

- What is Parallelism?
	- For expensive queries, multiple threads are used to gather the data quicker

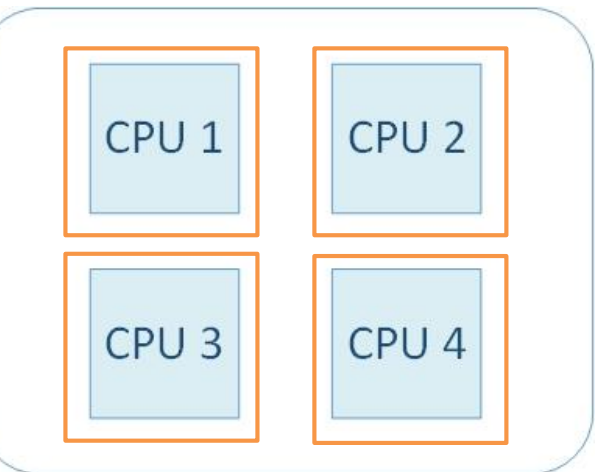

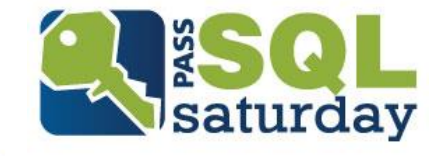

Configuration Options: MAXDOP

- By default SQL Server can create as many parallel threads as there are processors
- **This is great!** 
	- Multiple threads gathering data means faster queries
- No, Wait...this is a problem!
	- **.** If too many queries are using all of the processors, you can get CPU bottlenecks

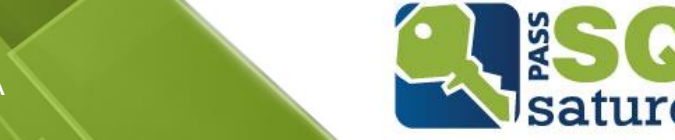

Configuration Options: MAXDOP

- MAXDOP limits the number of processors that are used in parallel plans ([MSDN](https://msdn.microsoft.com/en-us/library/ms189094.aspx))
- What should my MAXDOP be?
	- **Default value for MAXDOP is 0 (Unlimited)**
	- **EXELGES** than 8 logical processors: Keep MAXDOP at or below # of logical processors ([MSDN Guidelines for MAXDOP](https://support.microsoft.com/en-us/help/2806535/recommendations-and-guidelines-for-the-max-degree-of-parallelism-configuration-option-in-sql-server))
	- **MSSQLTips: What MAXDOP setting should be used for SQL** Server

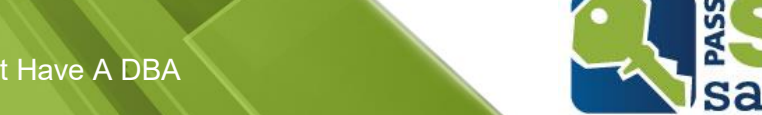

Configuration Options:

Cost Threshold for Parallelism ([MSDN](https://msdn.microsoft.com/en-us/library/ms190949.aspx))

- **Determines whether or not a query will go parallel**
- The number of seconds that the query optimizer has determined a statement will take based on its execution plan
- **Default is 5 seconds (set by [Nick's machine](https://matthewmcgiffen.com/2017/04/18/tuning-parallelism-on-sql-server/))**
- Recommended to set higher so smaller queries won't consume multiple threads

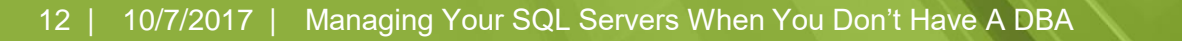

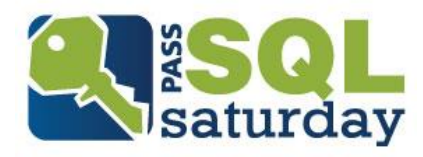

Configuration Options:

Cost Threshold for Parallelism

- What should my Cost Threshold for Parallelism be?
	- **EXTE:** It depends, every environment will be different
	- Start at 25-50, and tune from there
	- Goal is to allow larger queries to work in parallel, and minimize the number of smaller queries that do
- **EXECUTE:** Tuning 'cost threshold for parallelism' from the Plan Cache [\(Query to search the plan cache for existing parallel plans](https://www.sqlskills.com/blogs/jonathan/tuning-cost-threshold-for-parallelism-from-the-plan-cache/)  and see the cost associations)

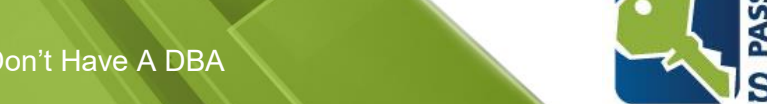

### Configuration Options:

EXEC sp\_configure 'Show Advanced Options', 1 RECONFIGURE

EXEC sp\_configure 'backup checksum default'; EXEC sp\_configure 'backup compression default'; EXEC sp\_configure 'cost threshold for parallelism'; EXEC sp\_configure 'max degree of parallelism'; EXEC sp\_configure 'max server memory'; EXEC sp\_configure 'optimize for ad hoc workloads';

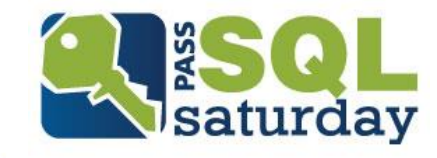

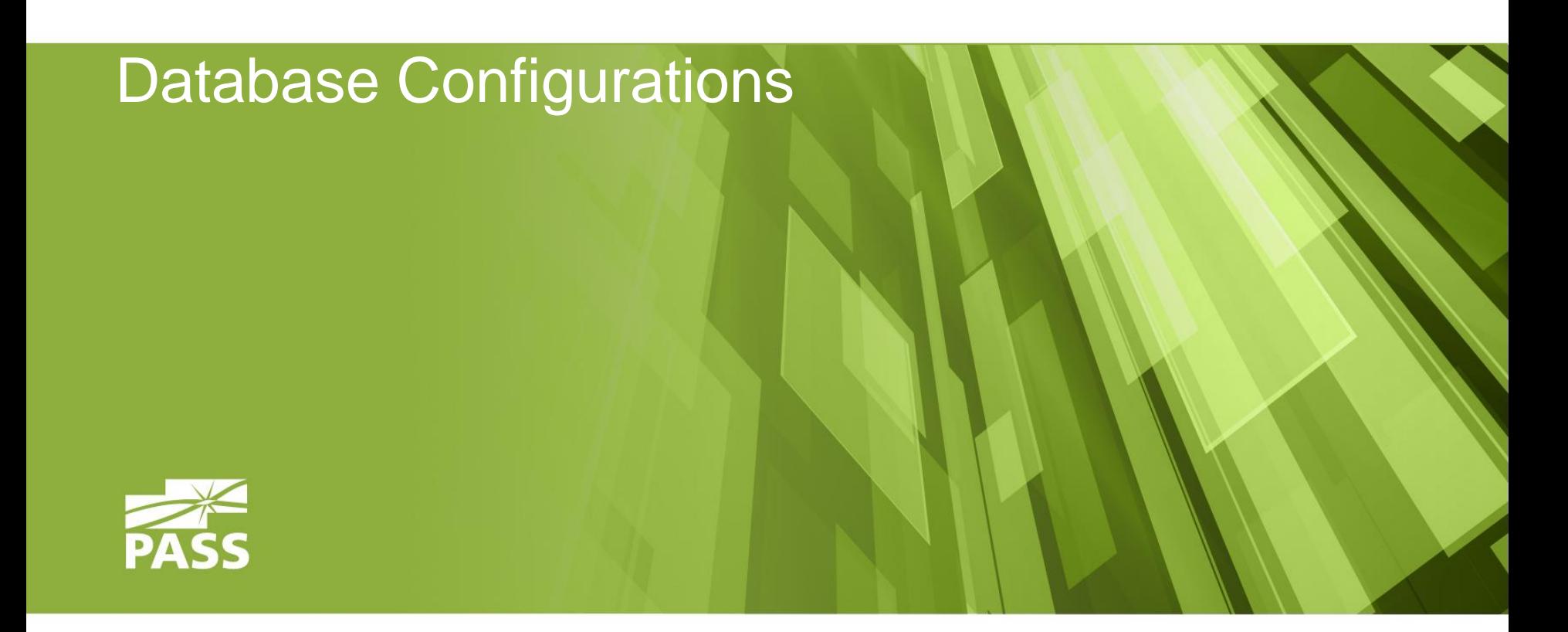

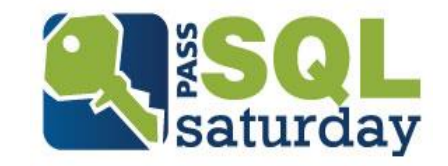

#### Compatibility Level

■ Sets database features to be compatible with the specified version of SQL Server ([MSDN](https://msdn.microsoft.com/en-us/library/bb510680.aspx))

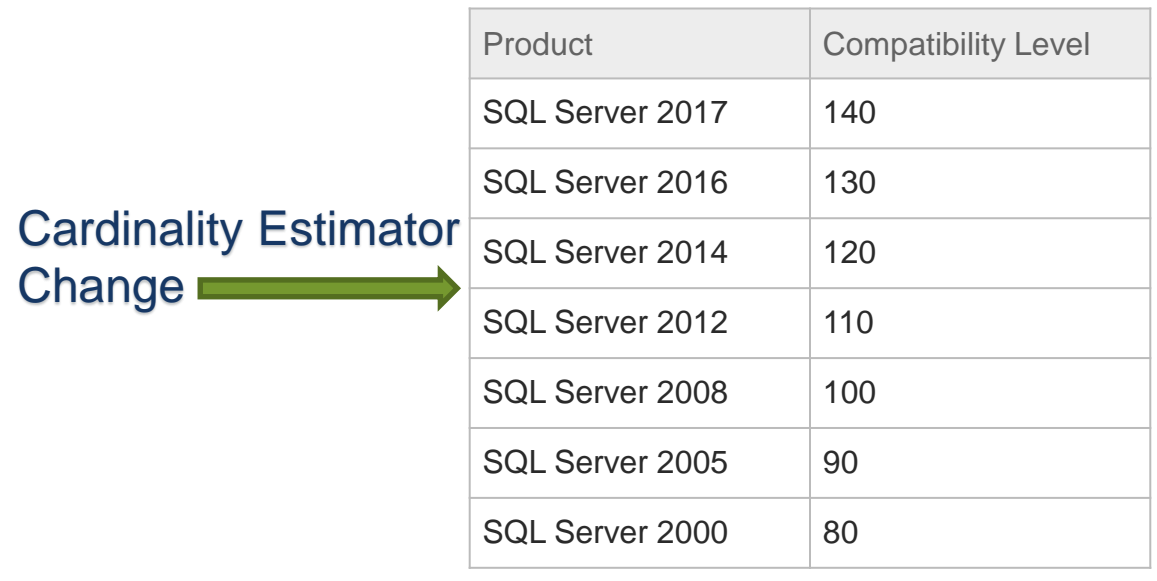

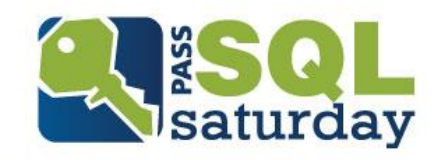

#### Compatibility Level

- How do I find my database's Compatibility Level?
	- **Query the built in [sys.databases](https://msdn.microsoft.com/en-us/library/ms178534.aspx) view**
	- SSMS > Right click database > Properties > Options

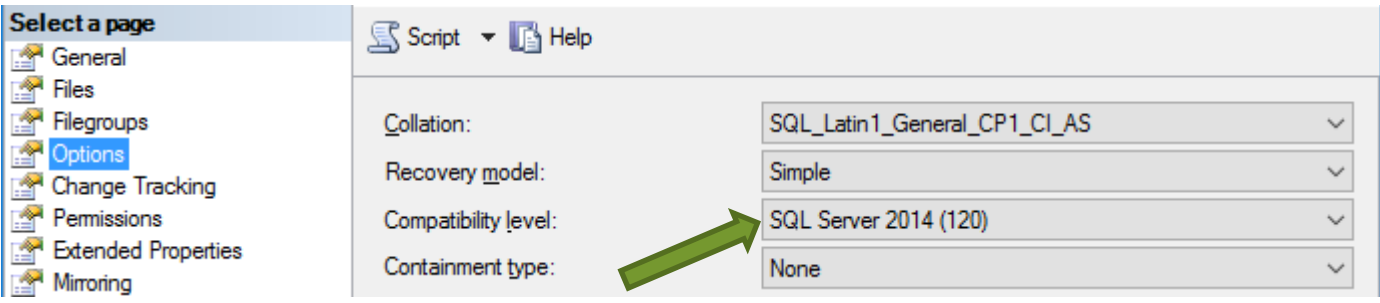

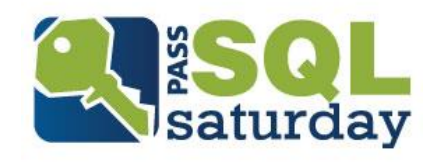

#### Files & Sizes

- Do not use the default auto-growth settings
	- **EXAUTO-growth** *should* be enabled
	- Default settings of 1MB and 10% are way too low for data and log file auto-growth.
	- Set auto-growth defaults to something more appropriate to your workload
		- Paul Randal: [Choosing Default Sizes for Your Data and Log Files](http://sqlmag.com/blog/choosing-default-sizes-your-data-and-log-files)
	- **Auto-shrink** *should not* be enabled for a database
		- **Thomas LaRock: [When To Use Auto Shrink](https://thomaslarock.com/2009/03/when-to-use-auto-shrink/) (Never!)**

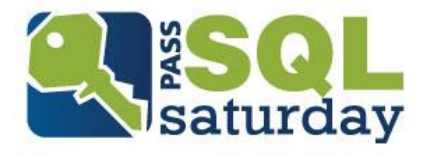

### Data & Log Files

- DO NOT shrink a database's **data** file
	- **EXEC** Causes massive fragmentation
	- Should not be part of regular maintenance
	- SQLskills: [Why you should not shrink your data files](http://www.sqlskills.com/blogs/paul/why-you-should-not-shrink-your-data-files/)
	- **Brent Ozar: [Stop Shrinking Your Database Files. Seriously. Now.](https://www.brentozar.com/archive/2009/08/stop-shrinking-your-database-files-seriously-now/)**
- Shrinking a log file should be avoided and should not be part of regular maintenance

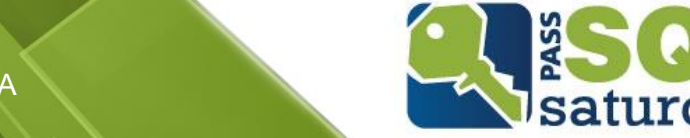

### Data & Log Files

- Only shrink log files if:
	- Log has grown out of control
	- To remove excessive VLF fragmentation
		- **EXENTED IN SEQUARE:** How to determine SQL Server database transaction log usage
		- SQLskills: [Transaction Log VLFs –](http://www.sqlskills.com/blogs/kimberly/transaction-log-vlfs-too-many-or-too-few/) too many or too few?
- How can I find database file growth settings?
	- **EXAL Scripts: [Find Data And Log File Information](http://www.sqlnuggets.com/blog/sql-scripts-find-data-log-file-information/)**

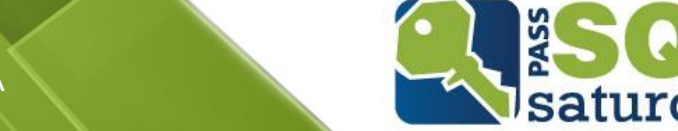

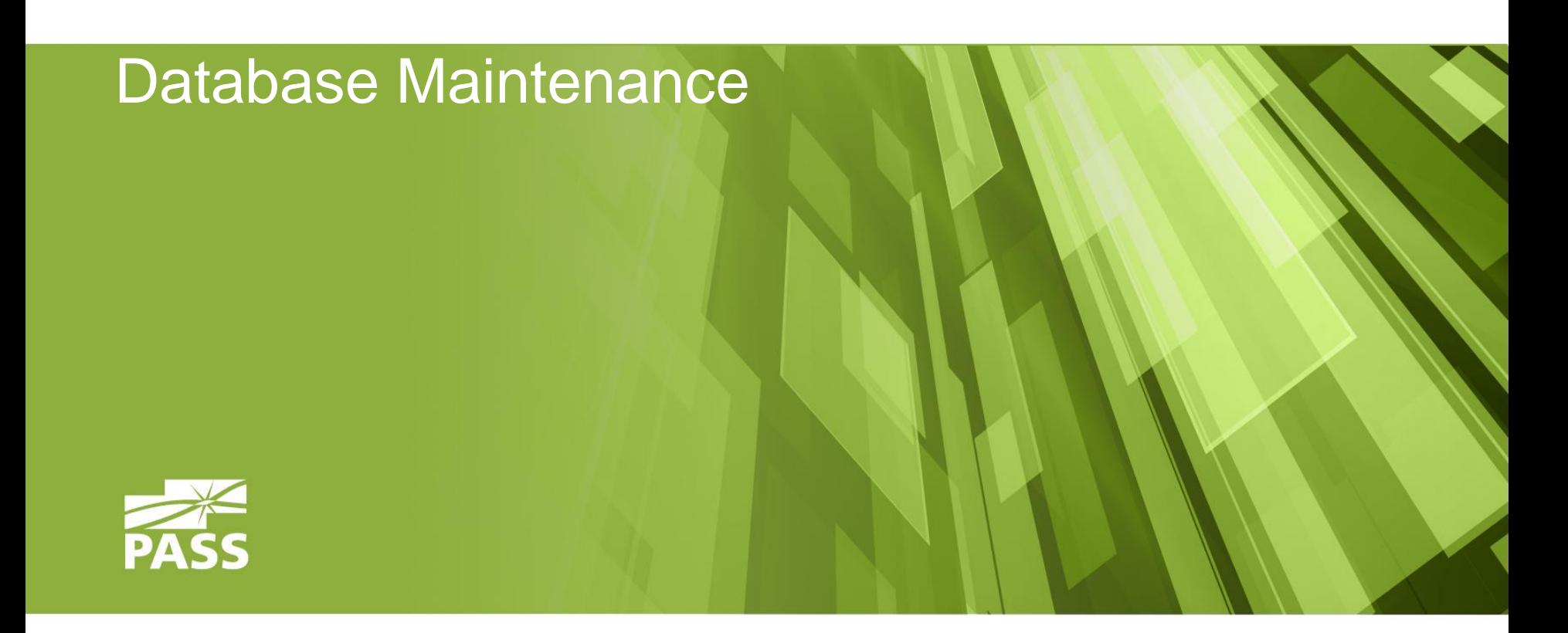

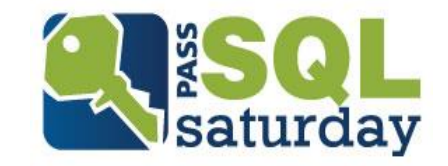

### **Backups**

- The frequency of your backup determines the potential data loss if you have to recover from backup
	- Set a Recovery Point Objective (RPO) and let it dictate your backup schedule
	- $\blacksquare$  RPO = the amount of data you are willing to lose
- Don't forget to backup the System databases!
	- What if you have to reinstall everything? (Agent Jobs? Logins? Permissions?)

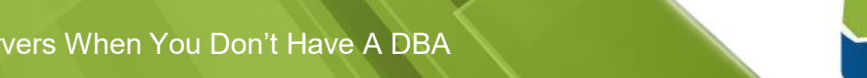

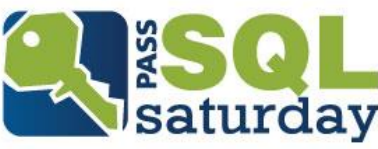

### **Backups**

- Are they valid?
	- Use WITH CHECKSUM option when creating backups
		- Checks for **some** corruption (but not all)
		- **MSDN: [Enable or Disable Backup Checksums During Backup](https://msdn.microsoft.com/en-us/library/ms187893.aspx)** or Restore
	- **EXECTORE VERIFYONLY** 
		- Verifies the backup is complete and readable but does not restore it ([MSDN](https://msdn.microsoft.com/en-us/library/ms188902.aspx))
		- RESTORE VERIFYONLY FROM DISK = 'c:\yourdb.bak';

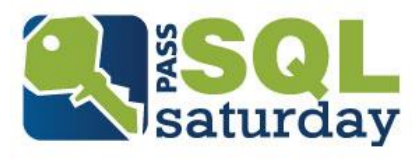

### **Backups**

- **Types of backups:** 
	- **Full** contains all the data in a specific database
	- **EXTE:** Differential contains only the data that has changed since the last full backup
	- **Log** based on the latest full backup, includes all transactions since previous log backup
	- **Full Copy\_Only** A special-use backup that is independent of the regular sequence of backups; used for Ad-hoc backups
	- **EXECTS Backup Overview**

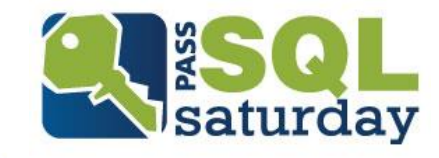

#### **Recovery**

- Restore your backups regularly!
	- "If you don't test your backups, you don't have backups, you just have files" – Thomas LaRock
- Be ready for a crisis
	- Know how long it takes to get your hands on the backup
	- Know how long it takes to restore the database and log files to get it current
	- Have your restore scripts tested and ready to go
		- Don't rely on a wizard in a crisis
		- Don't wait until disaster to start Googling

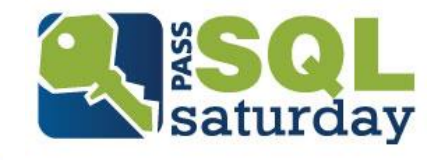

Database Integrity Checks

- DBCC CHECKDB ([MSDN](https://docs.microsoft.com/en-us/sql/t-sql/database-console-commands/dbcc-checkdb-transact-sql))
	- Run regularly for corruption check, possibly as part of your backup process
	- Resource intensive! May need to restore the backup on another server and then run DBCC CHECKDB
	- **EXECTED: SOL Server DBCC CHECKDB Overview**
- How often should you run it?
	- How much data can you afford to lose?

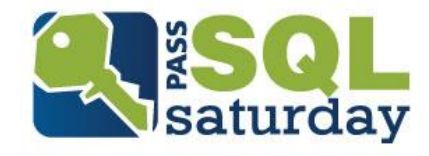

#### Index Maintenance

- Regular index maintenance is required to keep query performance at optimum levels
- Indexes become fragmented
	- Fragmented Clustered Index = Fragmented Table
	- **Filter Stepmented Nonclustered Index = Slower Queries**
- SQL Scripts: [How To Find Index Fragmentation](http://www.sqlnuggets.com/blog/sql-scripts-find-index-fragmentation/)

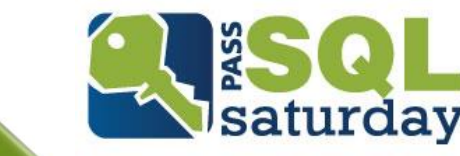

#### Index Maintenance

- Duplicate indexes and unused indexes can hurt!
	- Wasted storage, wasted memory, and bloated backups
	- **Can interfere with INSERT, UPDATE, & DELETE** operations
- Regular index reviews are required to ensure only valuable indexes are supported and maintained
	- **Example 1 Brent Ozar's [sp\\_BlitzIndex](https://www.brentozar.com/blitzindex/)**
	- **SQL Scripts: [How To Find Index Usage](http://www.sqlnuggets.com/blog/sql-scripts-find-index-usage/)**

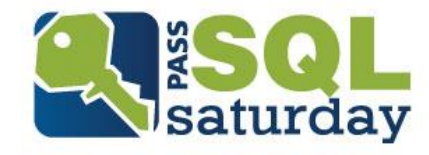

#### Statistics Maintenance

- **Example 3 Statistics are used by the Query Optimizer to determine** a good execution plan for your query
	- [SQL Server Statistics Basics](https://www.simple-talk.com/sql/performance/sql-server-statistics-basics/) & [Statistics in SQL Server](https://www.simple-talk.com/sql/learn-sql-server/statistics-in-sql-server/)
- Ensure the following settings on all databases
	- Auto Create and Auto Update Statistics Enabled
	- **Tutorial @ [MSSQL Tips](https://www.mssqltips.com/sqlservertip/2766/sql-server-auto-update-and-auto-create-statistics-options/)**
- **EXTERN** Statistics are updated automatically by default, but not as often as they should be
	- Can improve query performance by updating statistics more frequently ([MSDN](https://msdn.microsoft.com/en-us/library/ms190397.aspx))

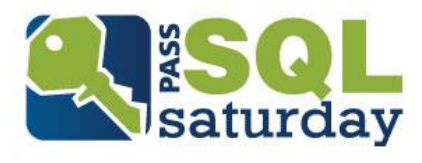

Backups, Corruption, Indexes, Statistics….

- That's a lot of stuff to keep check on!
- It will take forever for me to integrate this maintenance into my SQL Servers!
- Is there something that can handle this stuff for me?

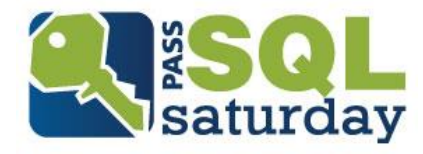

#### Maintenance Solutions

- Ola Hallengren's Maintenance Solution
	- **Backups (with CHECKSUM, VERIFY, COMPRESSION)**
	- **E** Integrity Checks
	- **. Index and Statistics Maintenance**
	- All Free!
	- [https://ola.hallengren.com](https://ola.hallengren.com/)
- **Example 1** Installation defaults to Master database
	- May want to create a "DBA" database instead

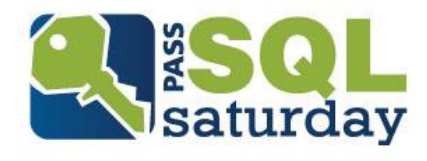

### Maintenance Solutions

- MinionWare
	- Backups
		- **Filter W** Enterprise upgrade option
	- **E** Integrity Checks
		- **Filter W. Enterprise upgrade option**
	- Index and Statistics Maintenance
		- **Example 3 Free w/ Enterprise upgrade option**
	- [http://minionware.net](http://minionware.net/)
- Useful for large environments with lots of servers

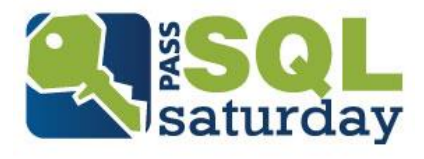

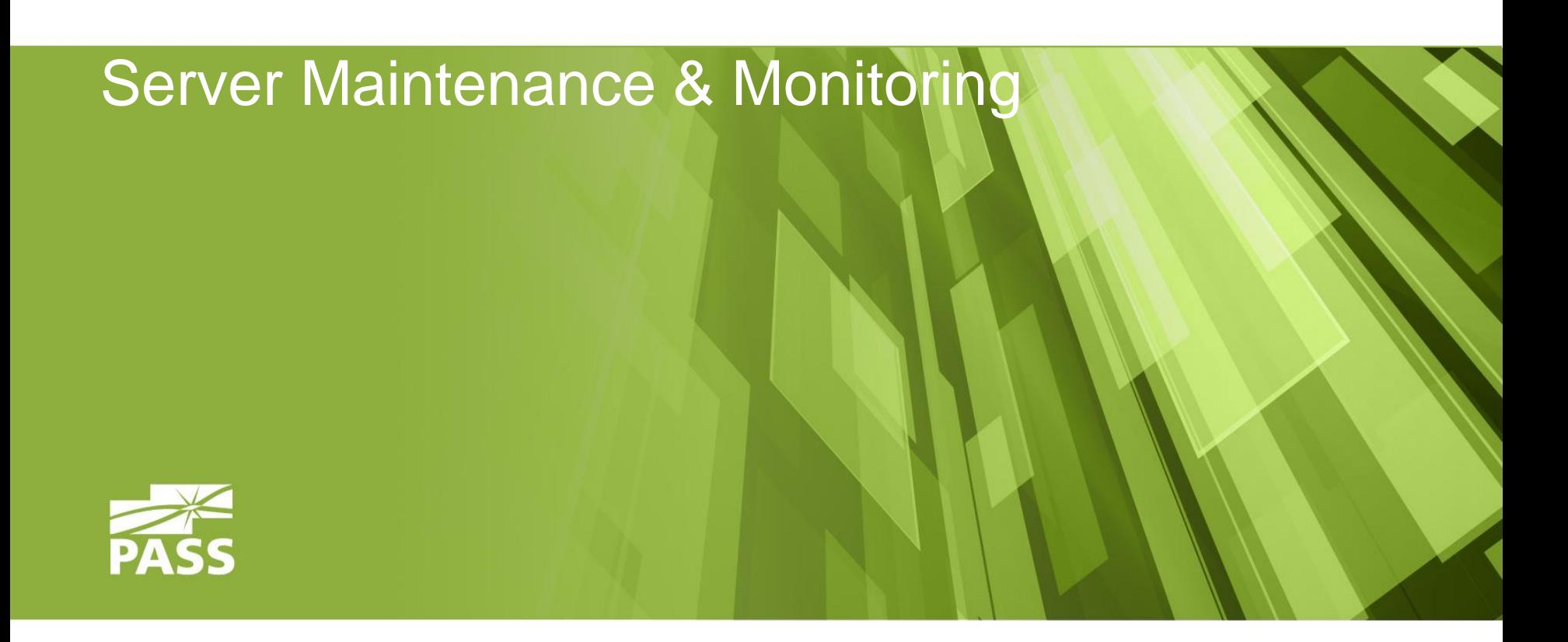

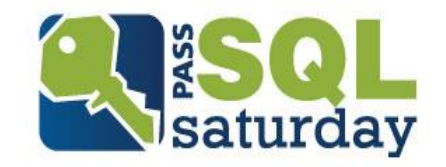

# Server Maintenance & Monitoring

### SQL Server Patching

- Why should I keep up to date with the latest Service Packs (SPs) and Cumulative Updates (CUs)?
	- Bug fixes and security updates
	- Recently, SQL Server SP updates have introduced or unlocked new features
		- [SQL 2012 SP4 -](https://support.microsoft.com/en-us/help/4018073/sql-server-2012-service-pack-4-release-information) 24 new features or enhancements
		- [SQL 2014 SP2](https://blogs.msdn.microsoft.com/sqlreleaseservices/sql-2014-service-pack-2-is-now-available/) 22 new features or enhancements
		- [SQL 2016 SP1](https://blogs.msdn.microsoft.com/sqlreleaseservices/sql-server-2016-service-pack-1-sp1-released/) 19 new features added; 12 "Enterprise Only" features enabled for lower versions
	- How can I tell what patch level my SQL Server is at?
		- SELECT @ @ VERSION

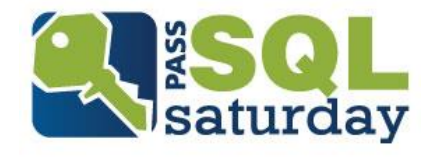

# Server Maintenance & Monitoring

#### SQL Server Agent Alerts

- Can notify you when internal errors occur
- Set up alerts for Severity Levels 19-25 & 825
	- Fatal errors related to resources, processes, integrity, I/O issues, etc…
- Requires Database Mail and a SQL Agent Operator to be configured
- Step-by-step tutorial @ [SQLPerformance.com](https://sqlperformance.com/2015/02/sql-alert/sql-server-agent-alerts)

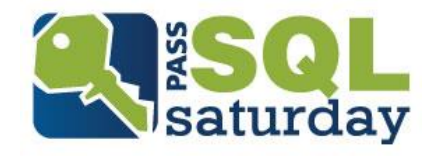

# Server Maintenance & Monitoring

### Monitoring Tools

- **E** SentryOne: [SQL Sentry](https://www.sentryone.com/platform/sql-server-performance-monitoring)
	- Additional Free Tools
- **Idera: [SQL Diagnostic Manager](https://www.idera.com/productssolutions/sqlserver/sqldiagnosticmanager)** 
	- Additional Free Tools
- Redgate: [SQL Monitor](http://www.red-gate.com/products/dba/sql-monitor/)
	- Additional Free Tools
- SolarWinds: [Database Performance Analyzer](http://www.solarwinds.com/database-performance-analyzer)
	- multi-platform (SQL Server, Oracle, MySQL, etc...)

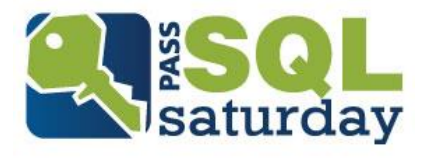

# Thank You!

Eric Cobb Blog: http://www.sqlnuggets.com @sqlnugg @cfgears

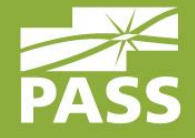

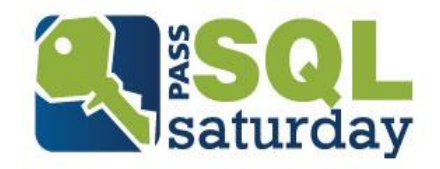

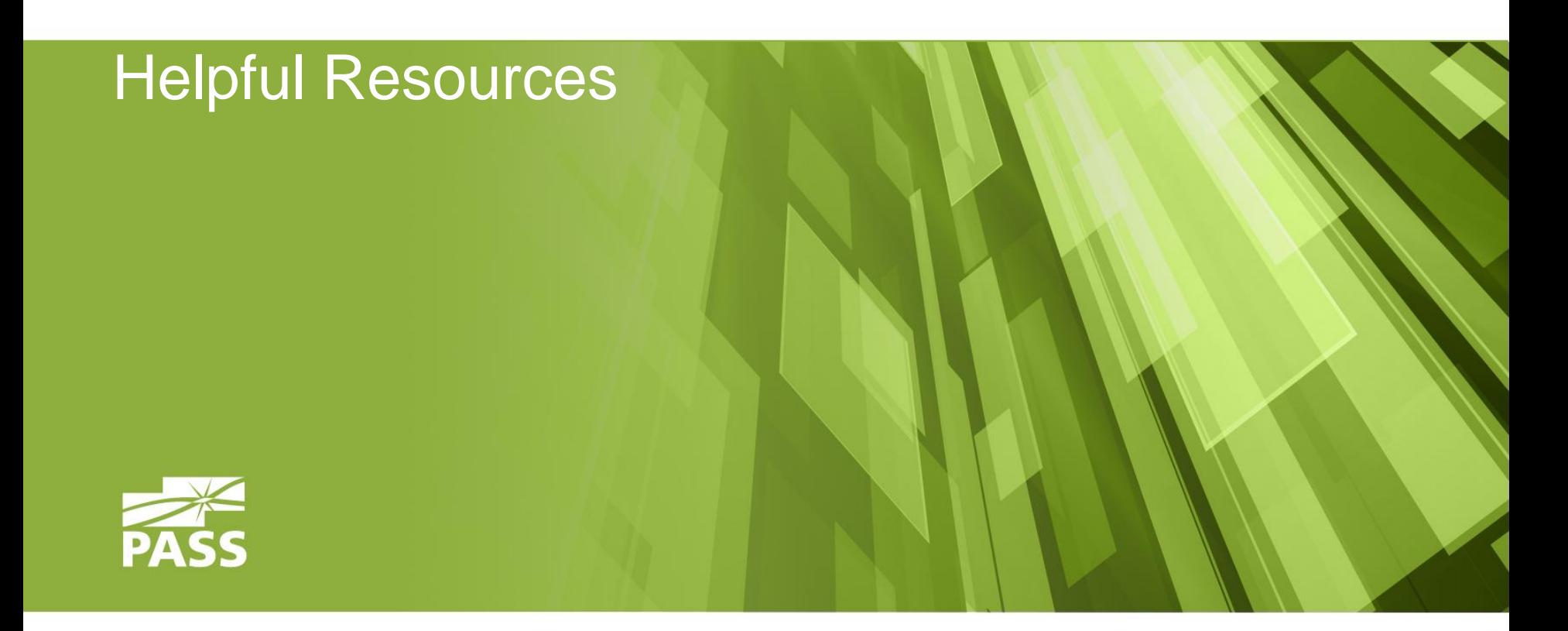

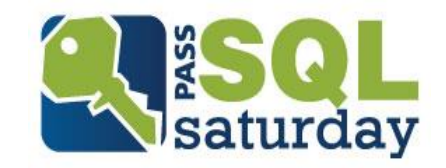

## Helpful Resources

### Ask For Help

- DBA Stackexchange: [http://dba.stackexchange.com](http://dba.stackexchange.com/)
- SQL Performance: [https://answers.sqlperformance.com](https://answers.sqlperformance.com/)
- SQL Server Central: <https://www.sqlservercentral.com/Forums/>
- Twitter: #sqlhelp

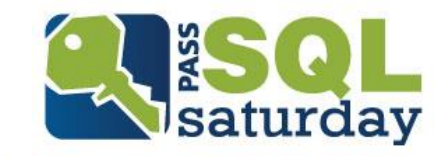

### Helpful Resources

- Reading
	- **Example Talk**
	- [Brent Ozar](https://www.brentozar.com/blog/)
	- [SQLskills](https://www.sqlskills.com/)
	- [SQLPerformance](https://sqlperformance.com/)
	- [SQLBlog](http://sqlblog.com/)

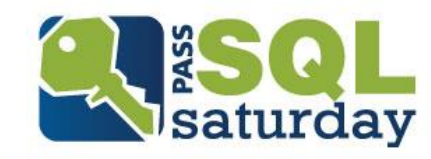

## Helpful Resources

**Training** 

- [SQLskills](https://www.sqlskills.com/sql-server-training/) (in person paid)
- [PASS](http://www.pass.org/Learning.aspx) (online free)
- [SQLsentry.tv](http://sqlsentry.tv/) (online free)
- **E** [Microsoft Virtual Academy](https://mva.microsoft.com/) (online free)

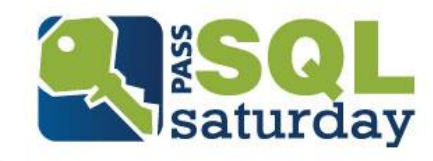